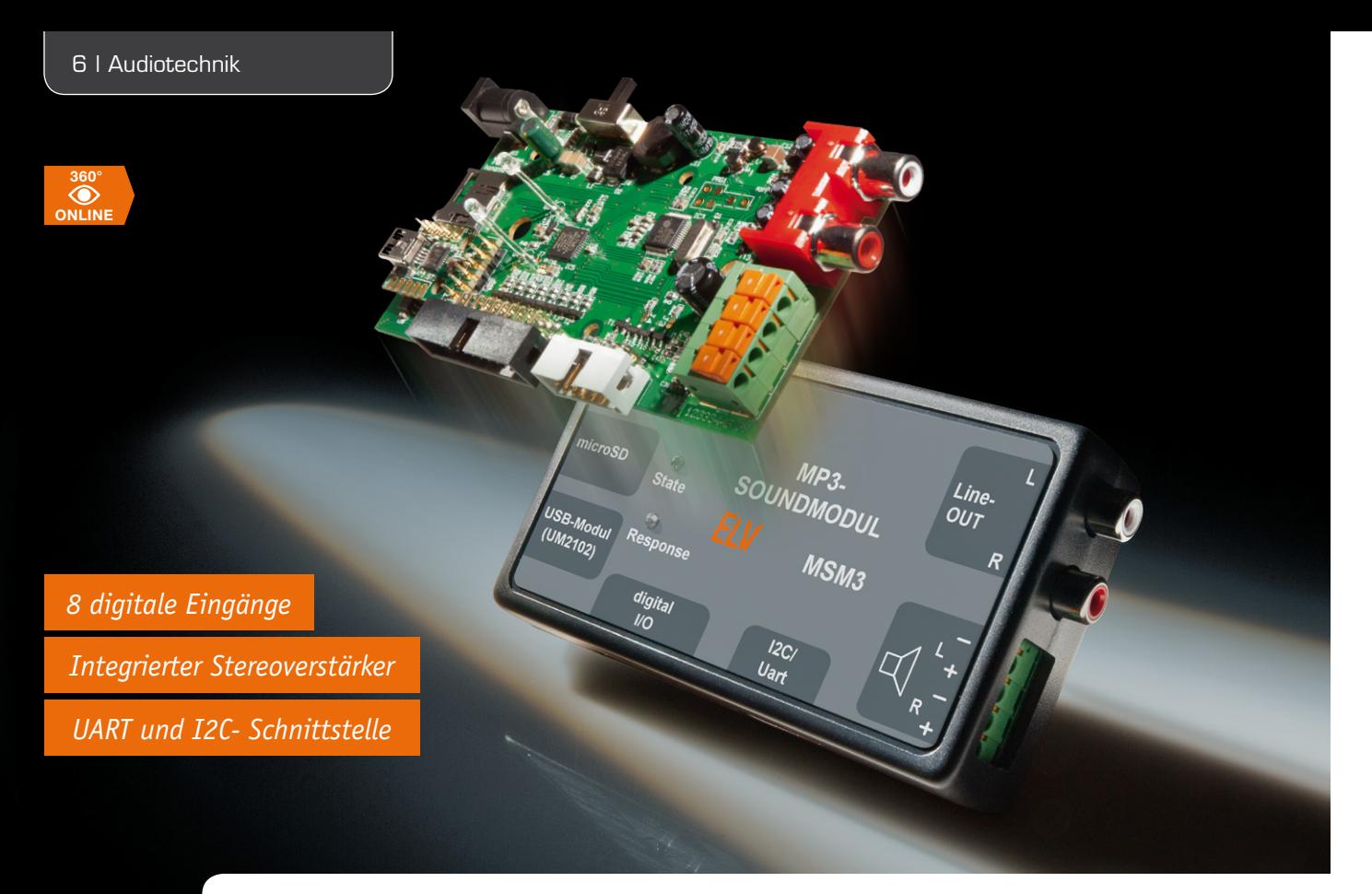

# **Vielseitige Soundmaschine – MP3-Soundmodul MSM3**

**Vielseitigkeit ist Trumpf bei diesem neuen MP3-Soundmodul, das die Reihe der erfolgreichen MP3-Soundmodule von ELV erweitert: Es bietet zahlreiche Steuermöglichkeiten über gleich mehrere Schnittstellen, von digitalen Ein-/Ausgängen über I2 C bis UART/USB. Auch auf der Ausgabeseite gibt es Neues. Ein integrierter Stereoverstärker und ein Vorverstärkerausgang lassen kaum Wünsche offen.**

## MSM2-Erbe? Viel mehr!

Das MP3-Soundmodul MSM2, jetzt gut zwei Jahre alt, hat sich zu einem der erfolgreichsten und meistverkauften Bausätze bzw. Elektronikmodule bei ELV entwickelt. Das Mini-Modul findet sogar in kommerziellen Umgebungen, etwa in Museen oder als flexibler Wartemusik-Player in Call-Centern bzw. großen Telefonanlagen, erfolgreich seine Anwendung. Und da es nichts gibt, was man nicht noch verbessern kann – das haben wir auch am Feedback der Anwender gesehen –, entstand der hier vorgestellte, weit komfortablere Nachfolger MSM3, der vieles noch besser kann und zudem noch stärker auf Kundenwünsche ausgerichtet wurde. Bereits ein

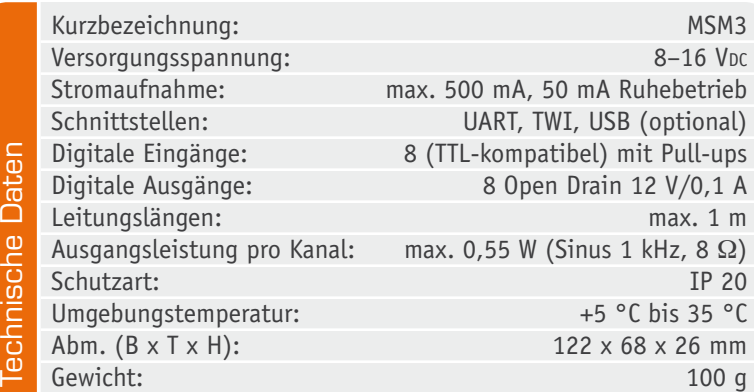

erster Blick in die Schaltung zeigt deutliche Erweiterungen zum kleinen Vorgänger. Gerade noch der MP3- Decoder ist als Gemeinsamkeit zu erkennen, der "Rest" rings um diesen ist neu und stark erweitert. Denn der neue MSM3 ist deutlich vielseitiger geworden.

Die MP3-Dateien kommen in bewährter Weise von einer per PC zu "bespielenden" microSD-Speicherkarte. Über 8 digitale Eingänge lassen sich direkt 8 Sounddateien oder Playlists wiedergeben. Im Gegensatz zum MSM2 sind nun die digitalen Eingänge wesentlich einfacher ansteuerbar, man kann sowohl einfach Kontakte gegen Masse schalten als auch Schaltungsausgänge mit TTL-Pegel zur Ansteuerung der Eingänge anschließen. Über die Schnittstellen UART und I2 C (optional USB über das ELV-USB-UART-Modul UM2102) stehen hier noch weitaus mehr Möglichkeiten zur Verfügung. So lassen sich bis zu 65.535 Sounddateien oder Playlists ansteuern, die Schaltausgänge des Moduls ansteuern, die Lautstärke einstellen und anderes mehr, wir gehen darauf noch im Rahmen der Erläuterung der Kommunikationsschnittstellen detailliert ein.

Auf die acht mit bis zu 0,1 A belastbaren Open-Drain-Schaltausgänge können entweder vordefinierte Zustandsmeldungen des MSM3 ausgegeben werden oder aber sie lassen sich über die Schnittstellen ma-

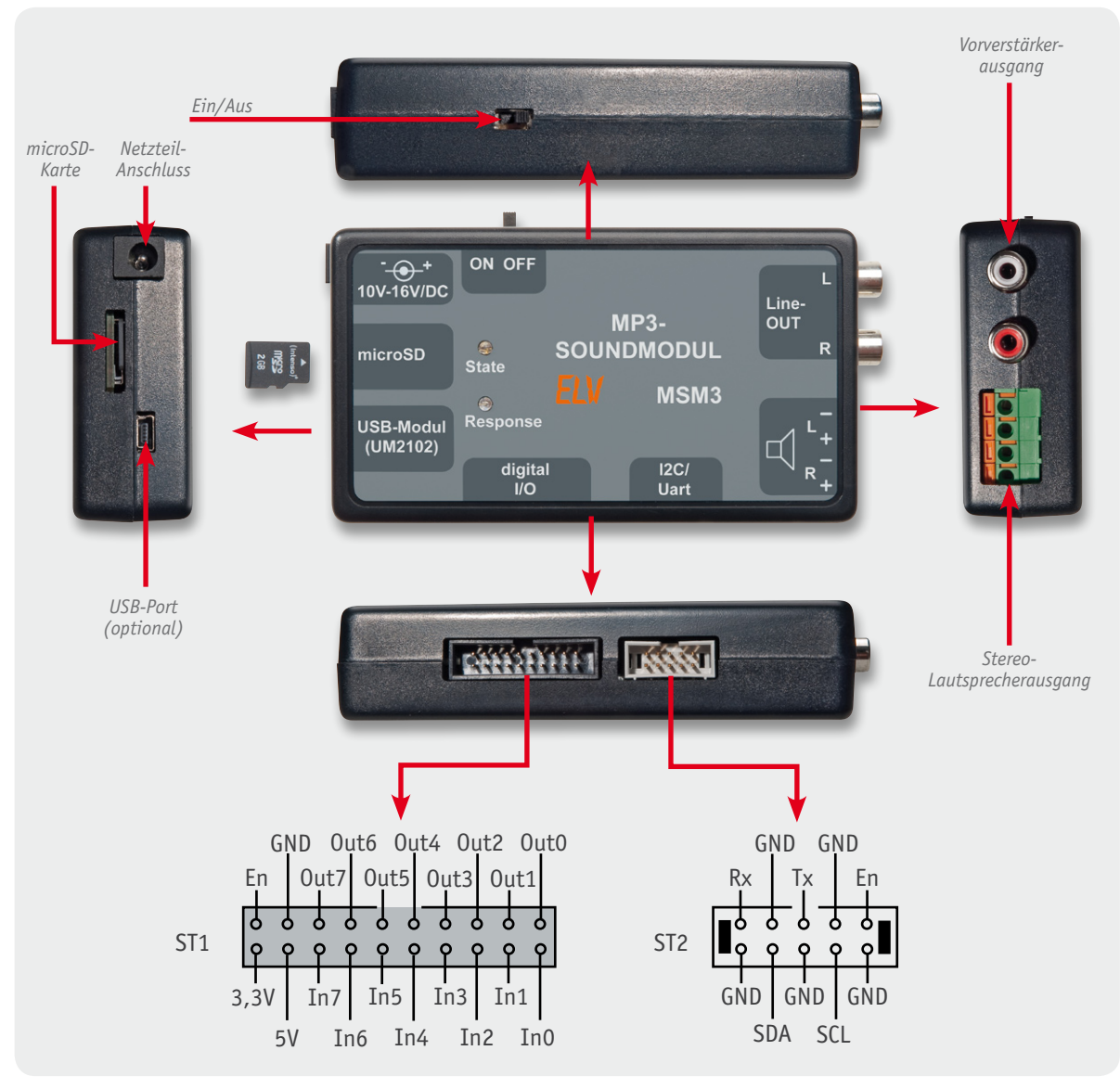

*Bild 1: Die Anschlüsse, Anzeigen und Bedienelemente des MSM3 sowie die Belegung der I/O-Anschlüsse*

nuell ansteuern. Die I<sup>2</sup>C-/UART-Schnittstellen bieten natürlich die geradezu ideale Möglichkeit der direkten Anbindung an Mikrocontroller-Systeme wie etwa den Arduino. Versieht man den noch mit einem Display-Shield, kann man sich auch ein komplettes Player-/Steuer-System mit eigener Bedienoberfläche aufbauen.

Bestückt man das MSM3 mit einem USB-UART-Modul, kann auch die direkte PC-Anbindung via USB erfolgen.

Damit das MSM3 auch als echtes Stand-alone-Gerät eingesetzt werden kann, ist eine eigene Stromversorgung mit weitem Eingangsspannungsbereich (8 bis 16 V) integriert, so dass man nun bei der Wahl eines entsprechenden Netzgerätes recht frei ist.

Auch auf der Ausgabeseite geht es komfortabel zu. Für den direkten Lautsprecheranschluss ist ein Differential-Stereoverstärker mit besonders hohem Fremdspannungsabstand und schneller Einschaltsequenz mit minimalem Einschaltgeräusch vorhanden. Daneben ist ein Vorverstärker-Ausgang mit Cinch-Buchsen vorhanden. Das vom MP3-Decoder stammende und konstruktionsbedingte Einschaltgeräusch wird durch eine verzögerte Zuschaltung des NF-Signals an die Ausgänge unterdrückt. Die Lautstärkeeinstellung erfolgt allein durch Steuerbefehle, entweder via Tastenkombinationen oder die Kommunikationsschnittstellen.

Mit dieser Ausstattung ist das MSM3 also sehr vielseitig einsetzbar, über die zahlreichen Kommunikationsschnittstellen kann eine bequeme (Fern-)Steuerung vorgenommen werden, und über die universellen Ausgabemöglichkeiten kann auch eine Ausgabe z. B. auf PA-Anlagen erfolgen. Der Einsatz ist auch dank der nun vollzogenen Unterbringung in einem eigenen Gehäuse vielfältig möglich.

Alle I/Os stehen in Form von Steckverbindern an den Gehäuseseiten zur Verfügung. Dabei sind die digitalen Ein- und Ausgänge als 20-poliger Wannenstecker ausgeführt, die Schnittstellen UART/I<sup>2</sup>C sind auf einem 10-poligen Wannenstecker zugänglich. Die Belegung geht aus Bild 1 sowie aus dem im zweiten Teil folgenden Schaltbild hervor.

Für das optional bestückbare USB-Modul ist bereits ein Ausschnitt für die Mini-USB-Buchse vorhanden, ebenso natürlich ein Schacht für die Speicherkarte, so dass man das Gerät zum Kartenwechsel nicht öffnen muss. Bild 1 zeigt in einer Zusammenstellung alle Bedien- und Anschlusselemente.

## **Bedienung**

### **Die Dateien**

Die Zuordnung der Sounddateien erfolgt auf dem PC wie vom MSM2 schon bekannt über eine dem Dateinamen vorangestellte Nummer der Form "001" bis "999", jedoch wurde beim MSM3 die Nummernvergabe erweitert, so dass auch von "1000" bis "65535" zur Verfügung steht.

Einige Beispiele:

- · 001Sound1.mp3
- · 999Sound999.mp3
- · 1000Sound1000.mp3
- · 65535Sound65535.mp3

Alle nicht so zugeordneten Dateien auf der Speicherkarte werden ignoriert. Man kann also durchaus für einen schnellen Wechsel auf andere Dateien weitere MP3-/WAV-Dateien bereits auf der Speicherkarte unterbringen und dann im Bedarfsfall nur entsprechend umnummerieren. Ein kurzes Betätigen eines digitalen Eingangs (<2 s, Schalten gegen Masse, im folgenden als Tastendruck bezeichnet) führt zum Abspielen des entsprechend nummerierten Soundfiles, die über 008 hinausgehenden Files sind entweder über die Playlists oder die Kommunikationsschnittstellen erreichbar. Da bei den Dateien nur die Anfangsnummerierung überprüft wird, ist darauf zu achten, dass keine Nummer doppelt vergeben wird. Mit einem erneuten kurzen Tastendruck der zugeordneten Taste kann die Wiedergabe auch jederzeit wieder beendet werden.

#### **Playlists**

Betätigt man einen Eingang bzw. eine Taste länger als 2 s, so kann man damit eine Playlist starten. Das ist eine Liste von Soundfiles, die in der gewünschten Reihenfolge in eine Textdatei eingetragen und dann auf langen Tastendruck nacheinander abgespielt werden. Dabei können bis zu 8 Playlists (playlst1.txt bis playlst8.txt) mit jeweils bis zu 255 Dateien direkt über die Eingänge angesteuert werden. Weitere Playlists (bis zu playlst65535.txt) lassen sich über die Kommunikationsschnittstellen aufrufen.

Beispiele für Playlist-Bezeichnungen:

- · playlst1.txt
- · playlst9.txt
- playlst65535.txt

In den Playlists wird die Ziffernfolge der Soundfiles mit einem Semikolon getrennt aufgelistet. Diese können auch jeweils mit einer eigenen Beschreibung versehen sein. Beispiele:

· 001;

· 002 meine Beschreibung;

Zu beachten ist dabei, dass auch die letzte Datei in der Liste mit einem Semikolon abgeschlossen wird, da der Player sie sonst nicht abspielt.

Zusätzlich sind auch Kommentareinträge möglich in der Form:

· #Kommentar;

Auch das Wiederholen einer Playlist als Endlosschleife ist möglich. Dies erfolgt durch Einfügen des Zeichens "<" nach dem letzten Titel der Liste.

Ein Beispiel dazu:

- · 001;
- · 002;
- · <; #Dauerschleife von 001 und 002;

Ebenso kann man den Player veranlassen, Sprünge in einer Playlist auszuführen, indem hierzu das Zeichen ">", gefolgt vom Sprungziel (1...255) an der gewünschten Stelle einzutragen ist. Beispiel:

- · 001;
- · 002;
- · 003;
- $\cdot$  004:
- · >2; #Springe zum 2. Eintrag in der Playlist (002);
- · 005; #wird nie abgespielt;

Es werden die Soundfiles "001" bis 004" beim ersten Durchlauf wiedergegeben und danach werden die Soundfiles "002" bis "004" in einer Endlosschleife wiederholt.

Ein weiteres Beispiel zeigt, wie man auch Files überspringen kann:

- · 001;
- · 002;
- · >5; #Springe zum 5. Eintrag -> 005;
- 003; #wird übersprungen;
- · 004; #wird übersprungen;
- · 005;

Schließlich kann man auch direkt zu einer anderen Playlist springen lassen. Dies wird durch Eintrag des Tilde-Zeichens (~) und Angabe der Ziel-Liste (1 bis 65535) erreicht:

- · 001;
- $002$
- $\sim$ 1; #Öffnet playlst1.txt;

Über die Playlists können somit auch Dateien abgespielt werden, die über die 8 Direktanwahl-Tasten nicht erreichbar sind (009 bis 65.535). Man kann natürlich auch die Playlist-Funktion dazu benutzen, über die ersten acht Dateien (über kurzen Tastendruck) auch weitere 8 Dateien über den langen Tastendruck direkt zu starten. Dann wird eben nur jeweils eine Datei in eine Playlist aufgenommen.

Ein erneuter langer Tastendruck derselben Taste beendet die Wiedergabe der aktuell abgespielten Playlist. Ein langer Tastendruck einer beliebigen anderen Taste führt sofort zur Wiedergabe der neu gewählten Playlist.

Ein kurzer Tastendruck beendet den aktuellen Sound innerhalb der Playlist und es erfolgt ein Sprung zum nächsten Eintrag (Soundfile).

Eine Besonderheit ist die Autoplay-Funktion. Ist diese durch gleichzeitiges langes (>10 s) Drücken der Tasten 1 und 4 aktiviert, so wird eine "Autoplay-Liste" automatisch abgespielt, sobald das MSM3 eingeschaltet wird. Dazu sind die entsprechenden Dateien wie bereits beschrieben in eine Playlist einzutragen, die mit "AUTOPLAY.TXT" bezeichnet ist. Hier können auch die beschriebenen Sonderfunktionen benutzt werden. Eine interessante Anwendung der Autoplay-Funktion wäre z. B. das ferngesteuerte Einschalten über einen

Funkschalter oder einen Melder, der das Netzteil zuschaltet oder den Enable-Eingang des MSM3 gegen Masse schaltet. So kann man z. B. einen Text oder Musik bei Auslösen eines Präsenzmelders starten. Das Abspiel ist dann so lange aktiv, wie der Melder eingeschaltet bleibt. Eine andere Anwendung wäre zeitgesteuertes Fernschalten, z. B. via FS20 ZSU und FS20 ST.

Die wie beschrieben benannten Dateien brauchen am Schluss lediglich auf eine FAT16- oder FAT32-formatierte microSD-Karte kopiert zu werden und sind dann abspielbereit.

Unterstützt werden dabei Sounddateien mit dem Dateiformat MPEG 1.0 Layer3 (CBR, VBR, ABR) und bis zu max. 320 Kbit/s oder WAV mit PCM-, IMA-ADPCM-Codierung.

#### **Die weiteren Tastenfunktionen**

Alle Eingangs-/Tastenfunktionen sind in der Tabelle 1 zusammengefasst. Dabei wollen wir die bisher genannten Funktionen und die verschiedenen Betriebs-Modi noch weiter erläutern.

Es gibt 3 verschiedene Modi für das Tastenverhalten, wobei die Sonderfunktionen mit kombiniertem Betätigen zweier Tasten bei jedem Modus gleich sind, nur das Verhalten in Bezug auf das Abspielen von Sounds unterscheidet sich.

Es gibt den Modus 0, wo das Tastenverhalten vom MSM2 übernommen wurde, alle Funktionen sind in der ersten Spalte der Tabelle 1 aufgeführt.

Im Modus 1 wird ein Sound so lange abgespielt, wie eine entsprechende Taste gedrückt gehalten wird.

In Modus 2 startet ein Sound auf kurzen Tastendruck, das MSM3 reagiert aber danach nicht mehr auf eine weitere Betätigung, bis das Soundfile komplett abgespielt wurde.

Lange Tastendrücke sind, bis auf die Sonderfunktionen mit Drücken zweier Tasten, in Modus 1 und 2 nicht verfügbar.

Mit den Tasten 5, 6 und 7 erfolgt die Lautstärkeeinstellung: Taste 7 + 6: leiser; Taste 7 + 5: lauter.

Durch langes Drücken beider Tasten (>1 s) wird die Lautstärke schrittweise bis zum Loslassen der Tasten erhöht/verringert. Bei jedem Schritt der Lautstärkeänderung blitzt die rote LED kurz auf. Ist die höchste/geringste Einstellstufe erreicht, blitzt die rote LED zweimal auf.

Durch gleichzeitiges langes Drücken der Tasten 1 + 3 wird die Ansage der Firmware-Version ausgelöst, und durch ebenfalls langes Drücken der Tasten 2 + 8 führt das Gerät einen Reset auf die Werkseinstellung durch.

#### **LED-Anzeigen und Fehlercodes**

Die beiden LEDs des MSM3 dienen sowohl der Statusanzeige als auch der Anzeige von Fehlercodes bei Störungen.

- Die Statusanzeigen:
- Keine LED leuchtet: keine Spannungsversorgung
- · Blaue LED blinkt langsam: Gerät in Bereitschaft
- Blaue LED leuchtet dauerhaft: Abspielen eines Sounds
- Beide LEDs leuchten: Bootloader-Modus (Update)
- · Rote LED blinkt/blitzt: Anzeigen von Fehlercodes

#### **Fehlercodes**

Ein längeres Blinken der roten LED signalisiert zunächst den Start der Fehleranzeige.

Dem folgt ein- oder mehrmaliges Aufblitzen, wobei die Anzahl der Blitze den Fehlercode beschreibt:

- 1x Aufblitzen: SD-Karte nicht gefunden oder fehlerhaft
- · 2x Aufblitzen: Sounddatei nicht gefunden

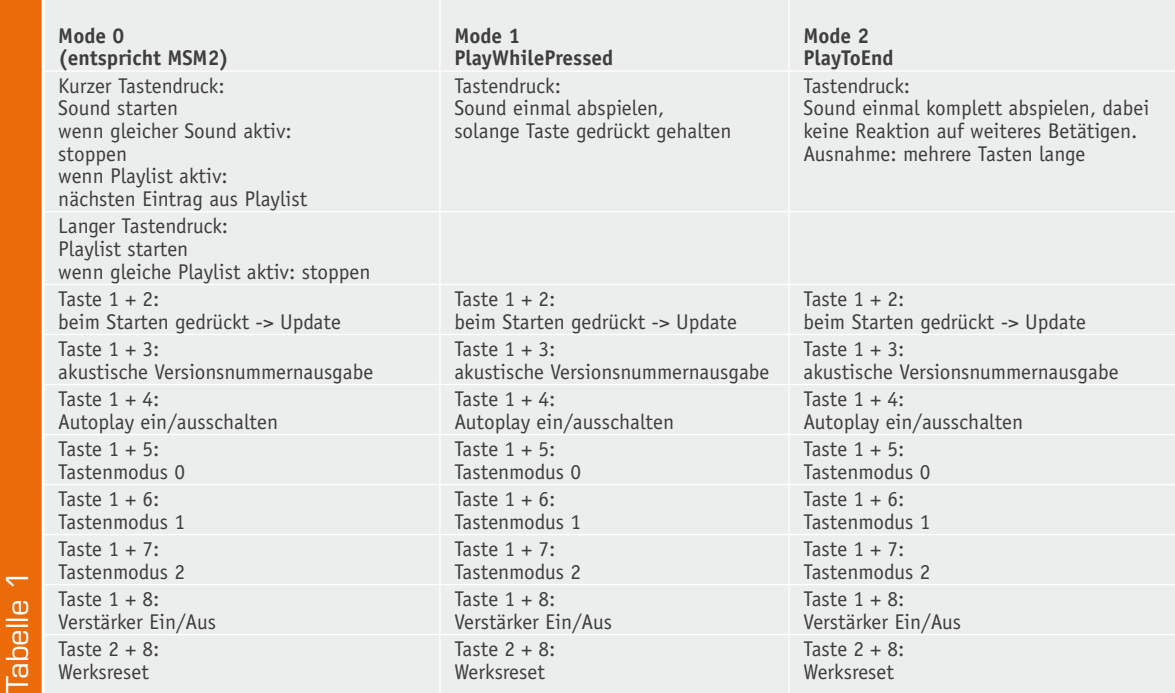

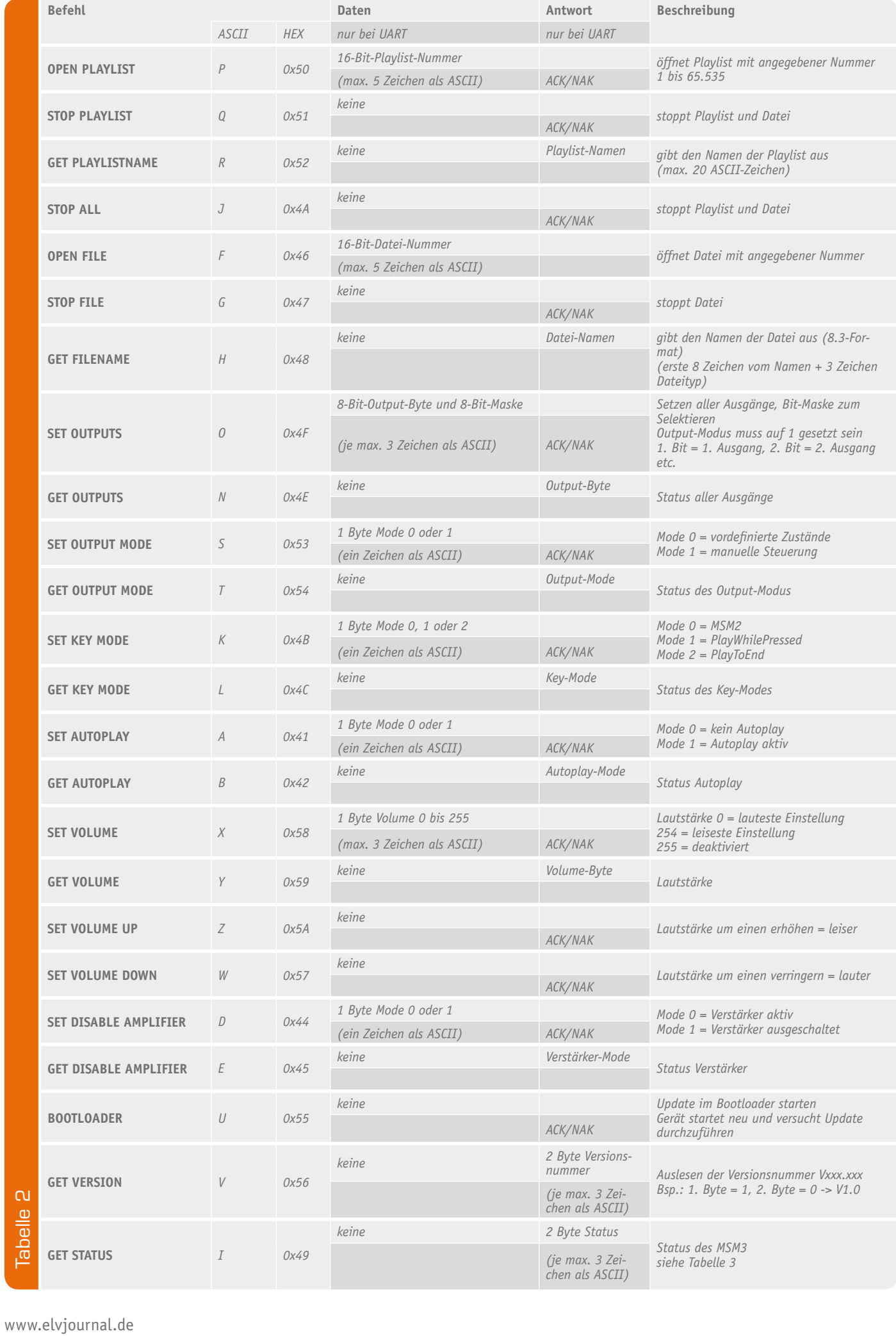

- · 3x Aufblitzen: Playlist nicht gefunden
- · 4x Aufblitzen: Nummer ungültig
- 5x Aufblitzen: Fehler im Befehl

#### **Ausgänge**

Auf den digitalen Ausgängen können, wie bereits erwähnt, vordefinierte Zustandsmeldungen ausgegeben werden.

- · Out0: Rote LED
- · Out1: Blaue LED
- · Out2: Error
- · Out3: Playing File
- · Out4: Playlist aktiv
- · Out5: Start Playing File (0,5 s Pulse)
- Out6: End of File (0,5 s Pulse)
- · Out7: End of Playlist (0,5 s Pulse)

Über die Schnittstellen lassen sich die Ausgänge komplett manuell ansteuern, dazu ist vorher "SET OUTPUT MODE" auf 1 zu setzen. Anschließend können mittels "SET OUTPUTS" und nachfolgenden 2 Byte die Ausgänge gesetzt/zurückgesetzt werden. Das 1. Byte enthält die Ausgangskonfiguration 1. Bit = 1. Ausgang etc.. Mit dem 2. Byte lässt sich eine Maske darüber legen, so dass auch gezielt nur einzelne Ausgänge verändert werden können. Das zu ändernde Ausgangs-Bit muss entsprechend in der Maske gesetzt sein.

- · 1. Byte (Outputs): 00110011b
- 2. Byte (Maske): 01010101b
- Ergebnis: x0x1x0x1b,

wobei x dem vorherigen Zustand entspricht, es erfolgt an den Stellen keine Änderung.

#### **Kommunikation**

Befehle über die UART-Schnittstelle werden als ASCII-Zeichen übertragen, wobei für jedes Paket eine 0x02 als Startzeichen eines Pakets vorweg und zum Abschluss eines Pakets ein 0x03 gesendet wird:

UART-Datenpaket:

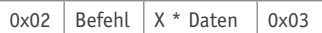

UART-Antwort:

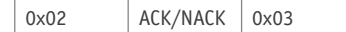

Bei der Kommunikation über I<sup>2</sup>C kann auf ein Startbzw. Endezeichen verzichtet werden, da diese im I<sup>2</sup>C-Protokoll schon definiert sind. Hier werden Befehle und Daten auch nicht als ASCII-Zeichen übertragen, sondern direkt als Wert.

Die Befehle und Daten sind bei beiden Schnittstellen gleich, jedoch wird bei I<sup>2</sup>C keine Rückantwort gesendet, dies geschieht nur bei UART.

Bei UART wird jeder eingehende Befehl entsprechend mit einem ACK (0x06) bei Erfolg oder NAK (0x15) bei einem Fehler im Befehl quittiert.

Die verfügbaren Befehle sind in Tabelle 2 aufgelistet. Auf der Produktseite gibt es eine "HTerm Config-Datei" zum Download, mit der das MSM3 über die UART-Schnittstelle (z. B. mit dem UART-zu-USB-Wandler UM2102) oder über die I<sup>2</sup>C-Schnittstelle unter Verwendung eines USB-I<sup>2</sup>C-Moduls angesprochen werden kann.

In der Config-Datei sind die wichtigsten Einstellungen bereits voreingestellt, lediglich der richtige virtuelle Com-Port ist einzustellen.

In der "Sequence Overview" (Bild 2) sind Beispiele für alle Befehle aufgelistet, so können dort Soundfile 1 und Playlist 1 aufgerufen und gestoppt werden, die Einstellungen des MSM3 verändert werden usw.

In der Tabelle 3 sind die möglichen Antworten aufgeführt, die als Status-Bytes auf den Befehl "GET STA-TUS" zurückgegeben werden.

Zum Schluss noch ein Wort zur Datenübertragung auf dem I2 C-Bus. Hier darf die maximale Übertragungsfrequenz 100 kHz betragen. Über die Jumper J5 bis J7 ist der Bus nach den I2 C-Bus-Konventionen entsprechend Tabelle 4 adressierbar. Über die Jumper J3 und J4 lassen sich Pull-up-Widerstände (gegen 5 V) am I²C-Bus zuschalten, so dass keine externen Widerstände nötig sind.

Im zweiten Teil des Artikels folgen die Schaltungsbeschreibung und der Nachbau. **ELV** 

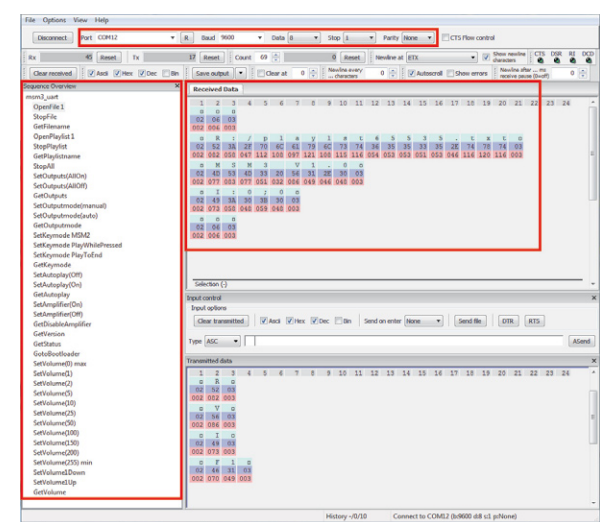

*Bild 2: HTerm mit geladener HTerm Config-Datei und Kommunikationsbeispiel*

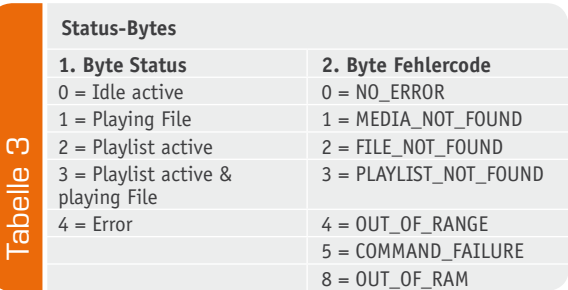

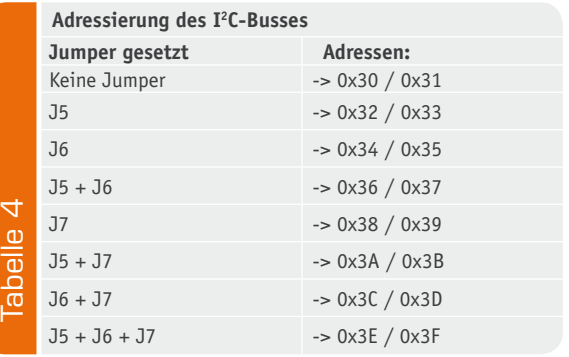